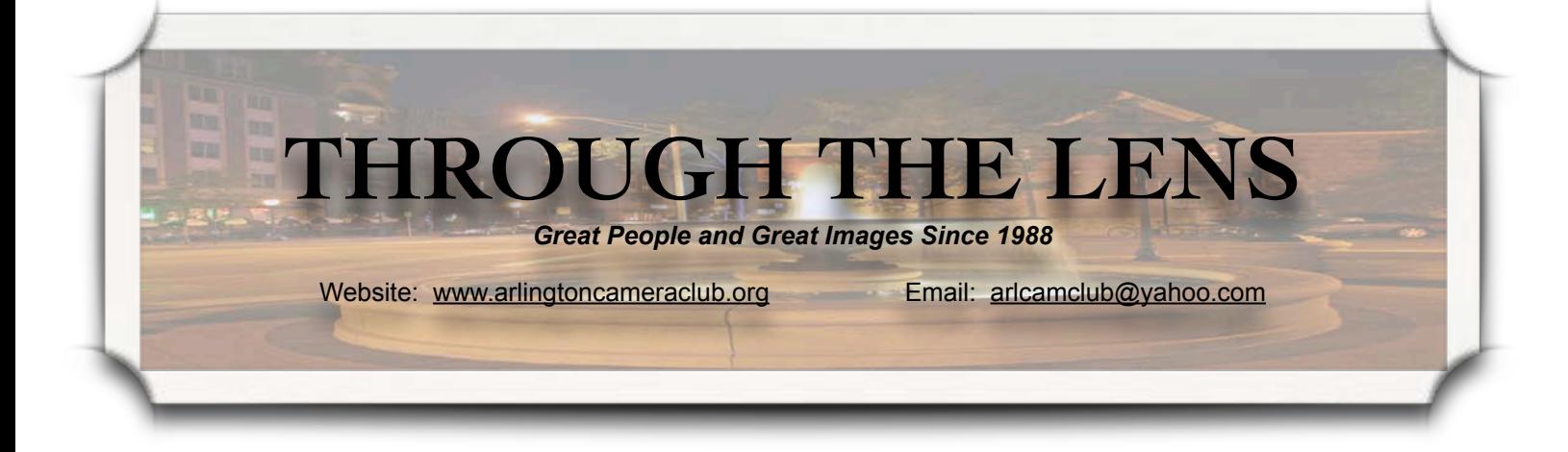

## **ACC Learn Now**

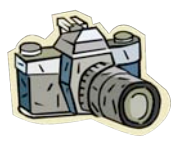

Whether you are new to photography or a "veteran" photographer, there is always something new to learn or something

old to do differently or make better. Members of the Arlington Camera Club want to help each person be the best photographer he/she can be. So if you have questions about camera gear, photographic techniques, a particular type of photography, post processing - whatever you need - JUST ASK. There are a few ways to do this.

1. Send a message to [ACCLearnNow@arlingtoncameraclub.](mailto:ACCLearnNow@arlingtoncameraclub.org) [org](mailto:ACCLearnNow@arlingtoncameraclub.org) or to the ACC group site at [http://tech.groups.yahoo.com/group/Ar](http://tech.groups.yahoo.com/group/Arlcamclub/) [lcamclub/](http://tech.groups.yahoo.com/group/Arlcamclub/) and members will chime in with responses. Questions can range from general information about the club to specific learning points or tips. We will try to answer your questions, provide resources, or at least point you in the direction of a response. We will also keep a catalog of questions and responses on our website so that others may access the help. This is a new endeavor, so be patient with the process; hopefully, we can all help

each other grow as photographers. So send in those questions and we will help you find the answers.

2. Request one-to-one or small group hands-on help. Let us know what you need and we will connect you to a member(s) that might be able to chat with you on the phone or work with you before a meeting or at a time that works best for you. Just tell us your need and we will do the rest!

3. Look for announcements of special mentoring sessions that will occur a half-hour before the start of club meetings. If you have a topic you would like to see us host before one of our meetings, send me an email at ACCLearnNow@arlingtoncameraclub. org.

4. Watch for special articles in our monthly newsletter. If you would like to see a particular topic focused on in our newsletter, just send me a note at [ACCLearnNow@arlingtoncameraclub.](mailto:ACCLearnNow@arlingtoncameraclub.org) [org](mailto:ACCLearnNow@arlingtoncameraclub.org) and we will cover it in a future issue.

Below are some sample questions that we have already had come to our attention. As you see the questions can range from general information about the club to specific learning points or tips. So take advantage of Vol. 24, Issue 7 March 2012

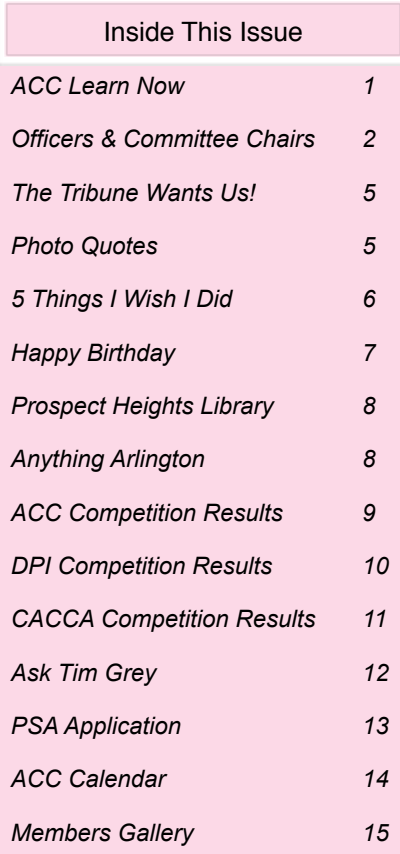

*(cont*'*d on page 3)*

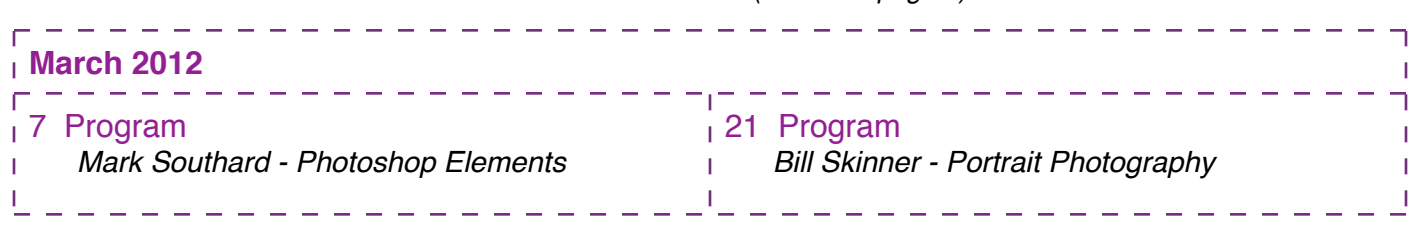

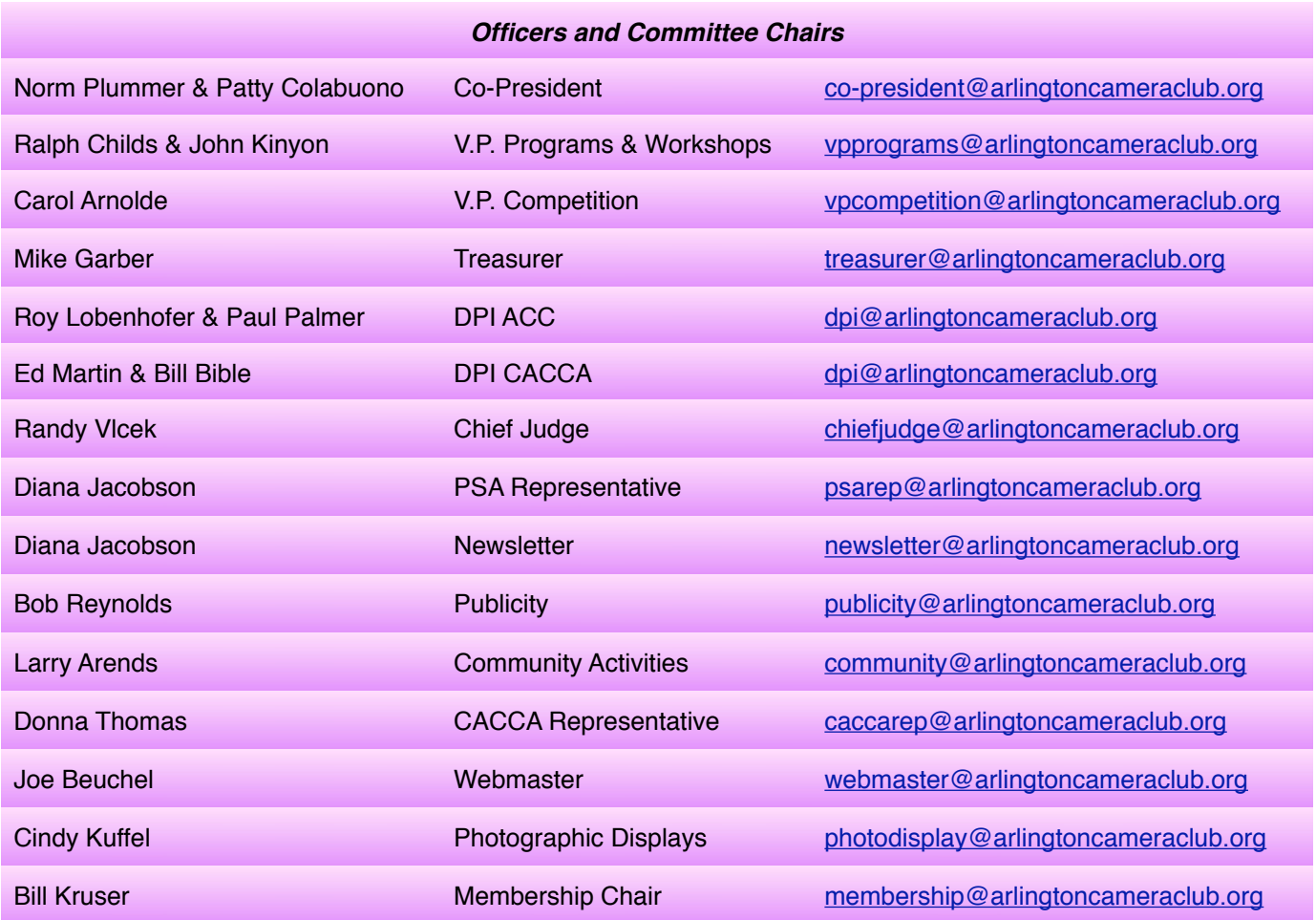

**ACC meets at the Christian Church of Arlington Heights, 333 W. Thomas Avenue, three blocks west of Arlington Heights Road, across from Hasbrook Park on the 1st and 3rd Wednesday of the month at 7:30 p.m.**

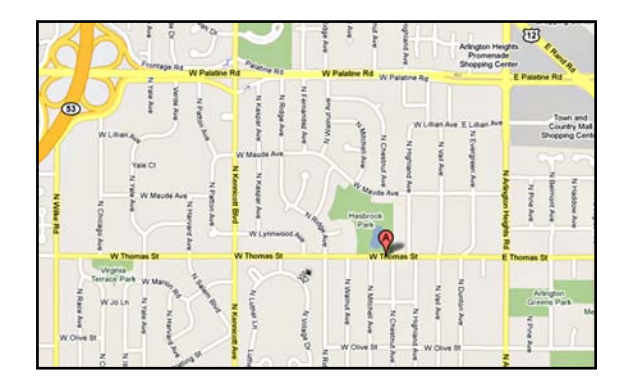

#### *ACC Mailing Address:*

126 E. Wing Street, Suite 242 Arlington Heights, IL 60004

# *Coming in April*

*April 4 - Competition*

Open to all paid members. Guests welcome

*April 18 - Digital Competition*

Open to all paid members. Guests welcome.

*© Arlington Camera Club. The contents of "Through The Lens" are copyrighted. No material may be reproduced in any manner without the written permission of the Editor or the material*'*s specific contributor.*

#### **ACC Learn Now** *(cont'd from p.1)*

the skills of your fellow club members and contact ACC Learn Now.

#### *Question*

A person who found us on the web asked the following questions:

1. I saw many different meetings listed. "Board meeting" and "regular meeting". Can you tell me the difference and what one can expect at each type of meeting?

2. At the regular ACC meetings, how many members are typically in attendance? Is it a large group or a small gathering?

3. For the "Learn Now", is this a different meeting as well? Or just an online forum? It was unclear on the site.

We are hoping to find meetings where we can learn new things, discuss, show & tell photos, etc.

#### *Responses*

1. The Board meeting is for Board members who head committees and run the club. The regular meeting is for general member attendance and will either feature competition (one does not have to compete to attend) or special programs (such as a speaker on bird photography).

2. I believe we average about 40 at our meetings but our membership is larger than that.

3. ACC Learn Now is both an online forum and mentor program that is just starting.

I think you will find our club very welcoming and willing to help people with their photography, find opportunities to view others' pictures, share post processing techniques, and more.

#### *Question*

If I'm looking at a color photo in Photoshop - how do I convert the image to B/W?

#### *Responses*

There are a couple of ways to do it.

In Adobe RAW, go over to the fourth button on the side panel (under the histogram), which is the HSL/ Grayscale button. There is a Convert to Grayscale box that you can check. You can also apply color filter effects using the Grayscale Mix sliders.

In Photoshop CS5, you can go to Layer/New Adjustment Layer/Black & White. Be sure to try out some of the various presets in the drop down menu for different filter effects. You can also customize using the sliders. This is a good approach because it creates a separate layer for the black and white, which means you can turn it on and off (click the little eyeball next to the layer) to print color or black and white.

Finally, if you are really serious about it, there is a good add-in for Photoshop from Nik Software called Silver Efex Pro 2. This lets you do all sorts of black and white darkroom effects including emulating different kinds of film. About \$100 and a lot of fun.

You might also want to access Patrick Grady's workflow suggestions located at [http://tech.groups.yahoo.com/group/Arlcamclub/file](http://tech.groups.yahoo.com/group/Arlcamclub/files/) [s/](http://tech.groups.yahoo.com/group/Arlcamclub/files/) [BW CONVERSION.pdf](http://f1.grp.yahoofs.com/v1/UBFAT0m_uD4G_er6rSC80fUk_tqAGnZdyHGaxio8WN5QdsMbRRxC5P9Ldc91zeWNagJMagx14jgKUGODVdn_VCVVfeKcpdU/BW%20CONVERSION.pdf)

#### *Question*

I just got Lightroom 3 ... can anyone offer some guidance in how to use it? Thanks!

#### *Responses*

Adobe has many videos on how to use Lightroom

• <http://tv.adobe.com/product/lightroom/>

• [Lynda.com](http://Lynda.com/) has many instructional videos, some are free and some you have to pay for - the link is ["http://www.lynda.com/Lightroom-training-tutorials/](http://www.lynda.com/Lightroom-training-tutorials/450-0.html) [450-0.html](http://www.lynda.com/Lightroom-training-tutorials/450-0.html)

Also, if you Google "Lightroom 3 work flow" you will get a variety of opinions on what works best for different people. Give these a try and see what works best for you.

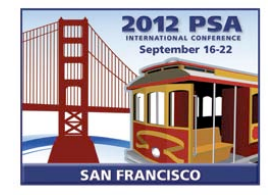

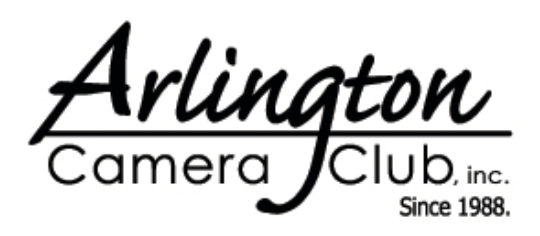

*(cont*'*d on page 4)*

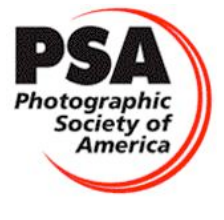

March 2012 **Through The Lens** Page 3

#### *Question*

I have a web site and want to put a photo gallery on it. I am looking for some sort of zoom-type feature as well.

#### *Responses*

There are lots of zoom-type tools for showing images in galleries available. The following are some of the popular ones. They are all fairly similar, it just depends on how many options you want available, the style, and if you want to show more than just images.

<http://galleria.aino.se/themes/fullscreen/> (This particular one claims no programming skills are required.)

[http://www.no-margin-for-errors.com/projects/prettyphoto-j](http://www.no-margin-for-errors.com/projects/prettyphoto-jquery-lightbox-clone/) [query-lightbox-clone/](http://www.no-margin-for-errors.com/projects/prettyphoto-jquery-lightbox-clone/)

<http://designresourcebox.com/lightbox-2-jquery-plugin/>

<http://fancybox.net/>

<http://colorpowered.com/colorbox/>

<http://www.shadowbox-js.com/index.html>

<http://highslide.com/>

#### *Question*

I brought a flash drive to Costco with an image to print in 8 x10. The image wasn't formatted for an 8 x 10 print so it couldn't be done. Their machine wouldn't accept it. Is there a place in Adobe PhotoShop (or PS RAW) to format the image to an 8x10?

#### *Response*

In RAW, you can crop it to different form factors. If you open up the icon for cropping at the top of the RAW menu, you'll see different form factors. Choose 4X5 for an 8X10 image.

You can also do an image resize in PS, but that gets a little funky with the ppi resolutions and resampling, so I usually do it in RAW, so it is reversible with no problems.

#### *Sharing Tips*

I was trying out a new lens Friday night and was picking up vignetting (poor lighting, long lens, 4.5 aperture). Doing a little research, I found that Canon has a correction feature within the camera that senses the (Canon-only) lens and applies corrections.

The only problem is that it relies on an internal database within the camera. A couple of my lenses were not in the database on the camera. This database can be updated to add more lenses using the EOS computer utility that comes with your camera.

To see if your camera has this function (and if it's enabled), mount the lens and go to MENU on your camera and choose the icon on the far left side. Scroll down to "Peripheral illumin. correct."

#### Additional Responses

One member pointed out that the peripheral illumination correction would not work for RAW images only JPEGs.

However, it looks like you can apply lens corrections in Adobe RAW and also in Canon DPP for RAW images.

Another member pointed out--There is a photo processing software product that knows your camera and it's deficiencies and also knows many lenses as they relate to your camera and makes those kinds of corrections to your raw files.

Now, of course, it doesn't know every camera/lens combination, but if you are shooting Nikon or Canon and stick with the manufacturer's lenses or some of the very popular aftermarket lenses it can do some wonderful stuff.

It is also a full-featured photo editor with incredible capabilities and has a very friendly user interface.

It's called DxO Optics Pro and one of it's add-ons, Film Pack 3 and is a wonderful enhancement tool. Unlike PS, this was designed by photographers, for photographers.

Yet another member--I have DXO and I love it. You just might have a little problem with installing it. Once you get used to it and see what it does you won't live without it. By the way I have a number of these programs, and I think that DXO is the best.

Joanne Trahanas

# **The Tribune Wants Us!**

*by Bob Reynolds*

The Arlington Camera Club has a special opportunity to be featured in the Chicago Tribune!

I've been submitting our award winning photos to the papers and the Tribune Local has taken notice. They would like me to put together a photo gallery featuring spring flowers. The idea is that we can share our successes with other "budding" photographers in time for them to capture the first signs of spring.

Here's what we need: flower photos and also any pictures of our fellow photogs taking flower photos. I would especially like an image that shows one of us with a tripod and

any other tools or gadgets we use. Last year some of us went to Garfield Park Conservatory and we also went to Reed Turner Nature Center. I'm certain we have some good flower pictures and also pictures of us photographing flowers.

If you have images for the Tribune article please send them to me, and if you can write a little bit on how you captured your picture, please send that as well. Explaining our techniques will become a very important part of the article.

Thank you very much. I hope to see our club and our flower images featured in print!

I have discovered photography. Now I can kill myself. I have nothing else to learn.

#### *Pablo Picasso*

I myself have always stood in the awe of the camera. I recognize it for the instrument it is, part Stradivarius, part scalpel.

#### *Irving Penn*

One very important difference between color and monochromatic photography is this: in black and white you suggest; in color you state. Much can be implied by suggestion, but statement demands certainty… absolute certainty.

#### *Paul Outerbridge*

The progress of a photographer can often be marked by the accumulated number of mistakes he or she had made along the way.

*Catherine Jo Morgan*

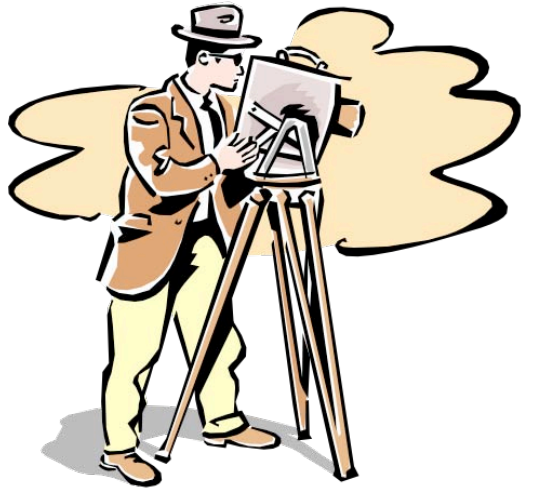

## **5 Things I Wish I Did When Shooting In Africa**

*by Roy Lobenhofer*

My wife and I crossed an item off our bucket list this fall. We went on an African safari in Kenya and Tanzania. Pam loves animals and experiencing new vistas. As for me, what photographer (or wanna be) has not dreamt of shooting on the Serengeti. It was an amazing experience! We saw more animals than we expected, the people we met on the trip were great, and our guide/drivers were fantastic at getting us to the opportunities for amazing viewing.

However, now that we've been home and I've poured over the pictures I took, I realize there were a few things that would have helped make those pictures better. In case someone in the club has an opportunity to go on a similar tour, I'll pass them on so that, hopefully, they'll be of some help.

## *Two bodies*

The first thing I realized when looking at my pictures was that I really should have had another body (camera body – not mine – although, looking in a mirror). Knowing I would most likely be switching from my 35-70 to 70- 300 lenses with some frequency, I'd set up a procedure for switching lenses and practiced it before leaving for Africa. I actually became rather proficient. What I didn't practice was remembering to change the camera settings when I changed the lens. The result was I have a number of pictures that were too dark, blurred, or grainier than necessary.

My son has a camera similar to mine and had offered it for a backup, but in my best allknowing mode, I declined because I was so proficient at switching the lenses. In hind site, switching from one body with a properly set short lens to another body with a properly set up longer lens would have saved me from a number of BAD shots.

## *Monopod*

One of our concerns was the amount of weight we were allowed in our luggage. Thirty-three pounds per person isn't a lot for two weeks, especially when I'm lugging all my camera gear. The first thing eliminated was my tripod. After that, I took care of the majority of the problem by wearing my fishing/photo vest. It had all my photographic equipment in it including the camera itself. (I'm about 3 inches shorter from wearing it for two weeks.)

As it turned out, the tripod wouldn't have been of much value. Since our drivers got us very close to animals, we did not get out of the vehicles except at protected locations. I can't picture trying to set up a tripod in any of the vehicles we used. A monopod would have been a different story. One of our fellow tour members had one and used it effectively. By wearing all my other camera gear, I would have had enough weight allowance to slip mine in my luggage, and it would have allowed me to either drop my shutter speed a little or drop the ISO some. Either of those would have been beneficial to my results.

## *Not in a Zoo*

In reviewing what I took, I realize too many shots could have been taken at a zoo. The trick I perceive in taking good zoo pictures is to go in close so it doesn't look like they were taken in a zoo. (You do get a slightly different picture if you zoom in on a lion in the wild as opposed to a zoo, but you really have to look closely to see that the wild animals have more scars than those in a zoo.)

I certainly don't regret the pictures of baby lions taken while they played, the close-ups of baby elephants, or even focusing in on the lioness staring at something. What I do regret is that I didn't spend more time trying to take pic-

## **5 Things I Wish I Did When Shooting In Africa (cont'd)**

tures of the animals in their environment. Looking at the few of those I did take, it's not easy getting good ones, but when are good pictures ever easy to take?

## *A Purpose*

Again with Monday morning quarterbacking being so flawless, I should have gone with a better plan. As is my typical mode of doing things, I went with an amazingly detailed plan getting some good pictures of animals. I've had decent success with that approach at zoos. In zoos, you have to see what animals are being exhibited and are awake. In Africa I think I would have gotten better pictures if I had gone with the idea of focusing on babies/youth in the wild (without having been there, I'd have never believed we see that many), animals in their native habitats, how the animals deal with the heat, or something more definitive than merely taking some good pictures of animals.

### *Better Glass*

Finally, I would have gotten some better pictures if I had better glass. (Notice how I use the term glass. I read something recently said that

all "real photographers" call their lenses "glass." I can at least pretend to be a real one.) I'm a believer in low ISOs and tripods in order to get sharp pictures. Neither of those are really feasible when shooting in a safari vehicle nor using less than the best telephoto lenses (whoops! less than the best glass).

My son advocated renting a good lens for the trip, but I wasn't comfortable enough with that idea to even check it out. Maybe the kid did have a good idea.

All that being said, the safari was an amazing experience. While I didn't get as many spectacular shots as I would have liked, I'm consoled by what our guide told us on the first morning. He pointed out those National Geographic photographers come and spend months photographing in order to get the few shots that are published. So, I guess I shouldn't be too disappointed with what I got in two weeks.

If anyone is thinking about doing something like this and has questions, I am happy to answer any questions.

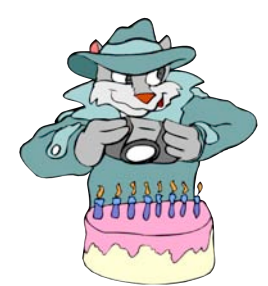

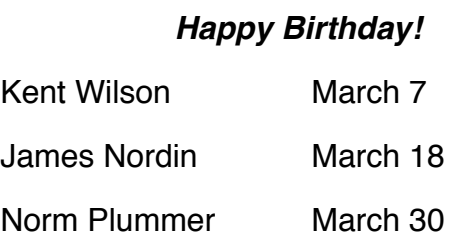

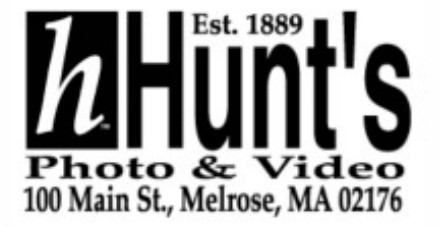

## **Prospect Heights Library Exhibit**

*by Cindy Kuffel*

Back by popular demand, February found us in a month long photo exhibit of framed, matted and postcards being displayed in the main entrance area at the Prospect Heights Library.

Installation of ACC's photos and postcards was on Thursday, February 2 and the Library's Artist's Reception was held on Tuesday, February 7.

Thank you to everyone who donated pictures and postcards for this display, and also to the club members who attended the Artist's Reception.

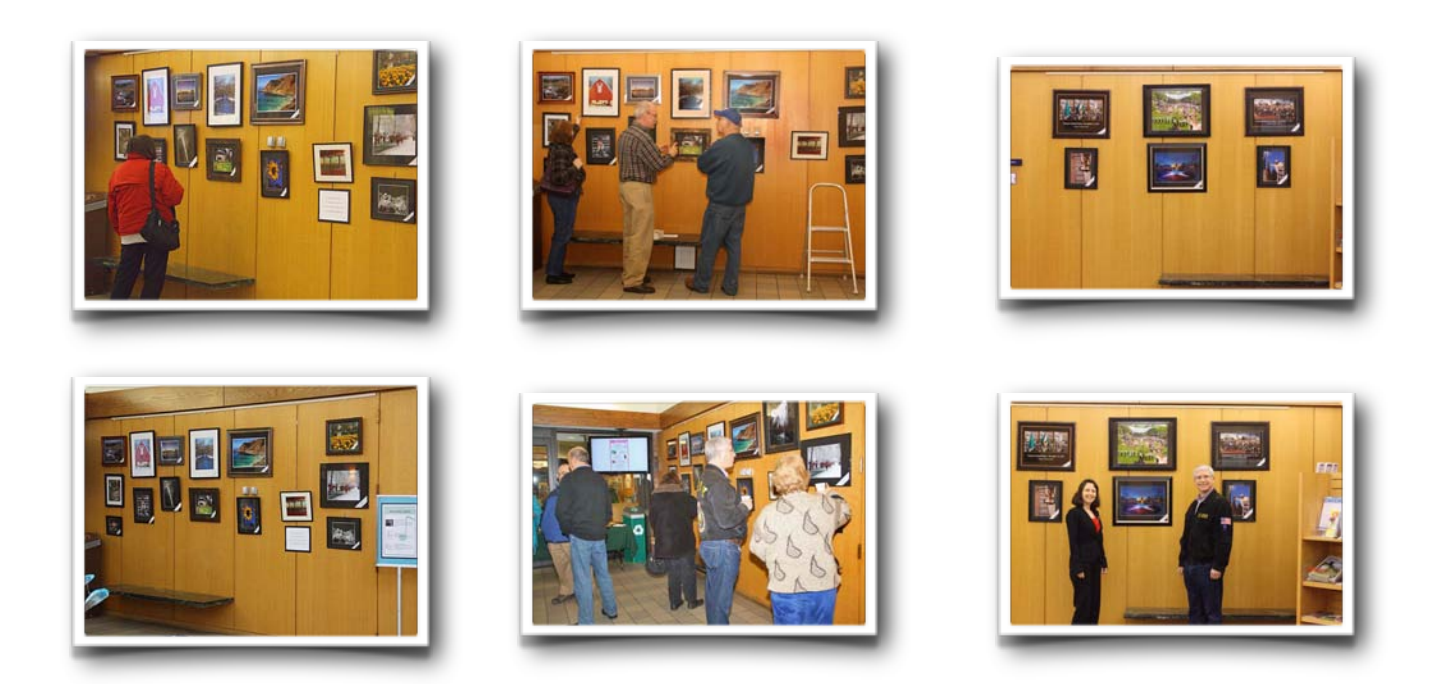

# **Anything Arlington Moves to the Village Hall in April**

*by Cindy Kuffel*

Photos, Photos and More Photos. If you missed displaying you *Anything Arlington* photos at the Arlington Heights Library in January, now if your chance to once again display your work at the Arlington Heights Village Hall. Framed and matted prints will be on display for the months of April, May, June and July. Installation will be Monday, April 9 at 6:30 p.m., with takedown Monday, July 9 at 6:30 p.m. The exhibit wall and cases are located on the first

floor of the Village Hall. Please enter through the first floor doors off of the parking garage.

Once again we will be featuring the new naming system. All name tags will be INSIDE the frame in the lower right diagonal corner. See example below:

> Cindy Kuffel, Photographer The Train! Train! Davenport, Iowa (optional)

# **ACC Competition Results - February 2012**

#### *Slides*

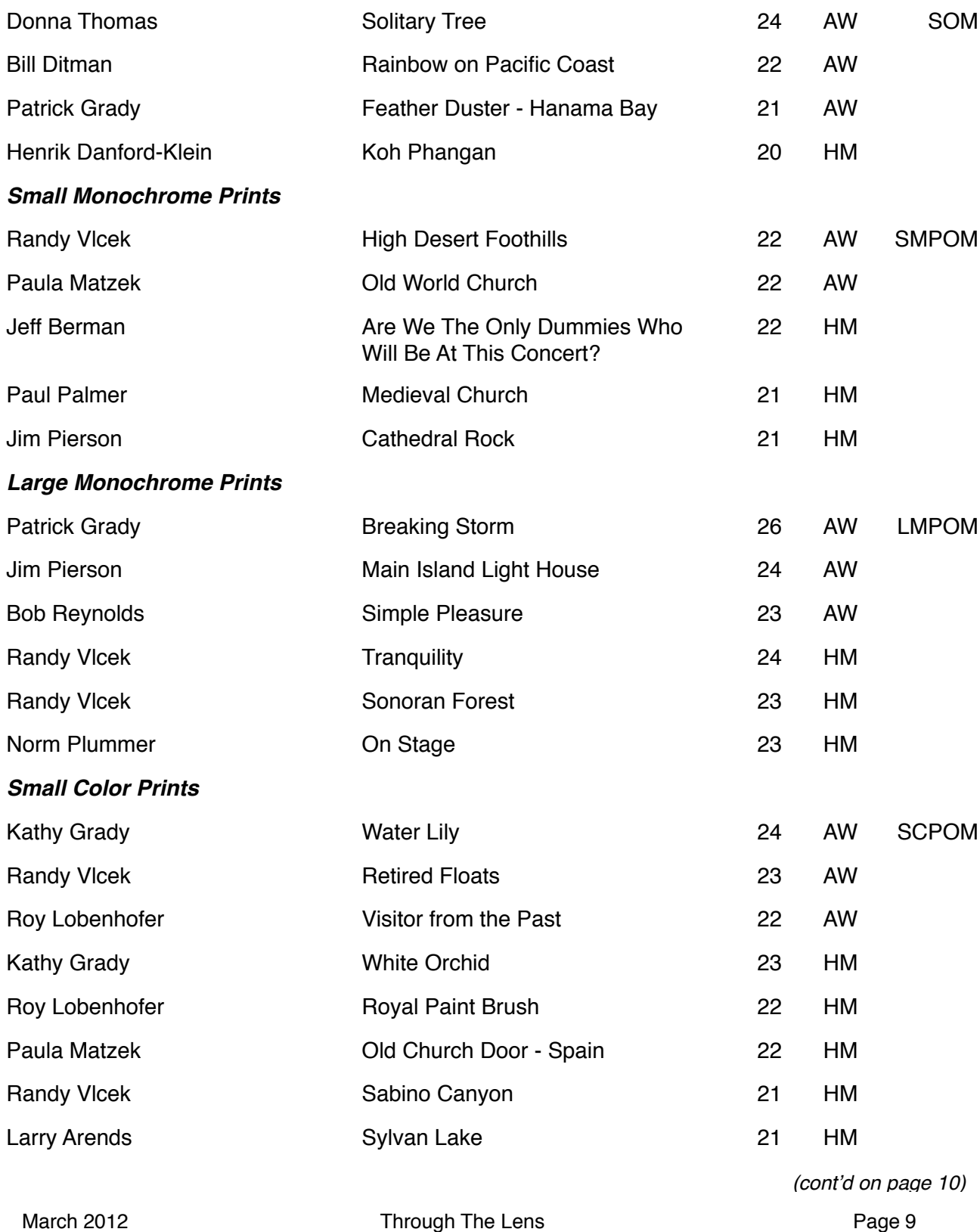

# **ACC Competition Results - February 2012 (Cont'd)**

## *Large Color Prints*

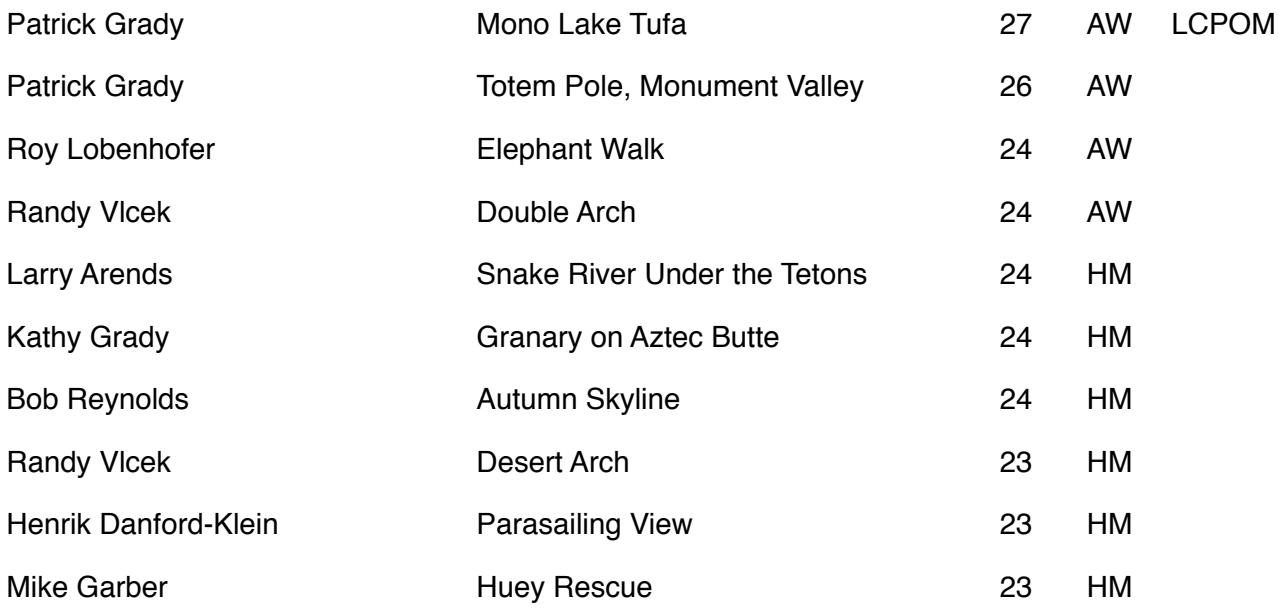

# **DPI Competition Results - February 2012**

### *Color Prints*

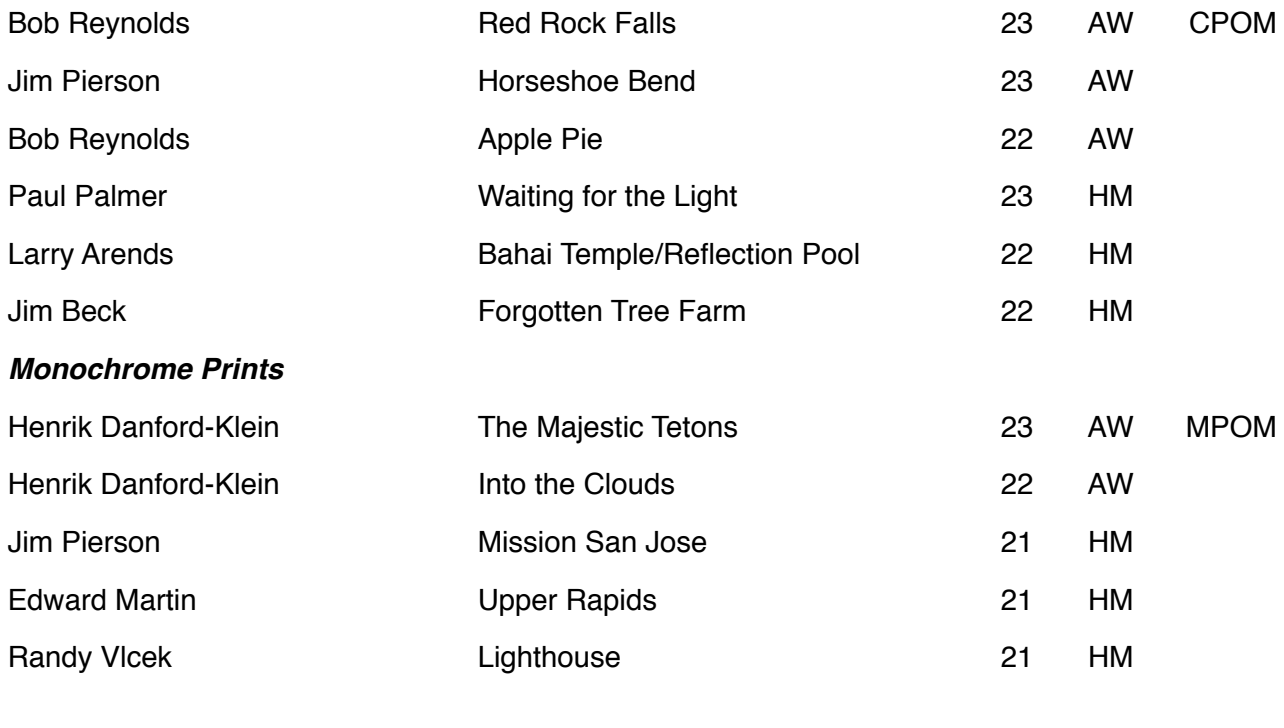

March 2012 **Through The Lens** Page 10

# **CACCA Competition Results**

*by Donna Thomas*

### *Small Color*

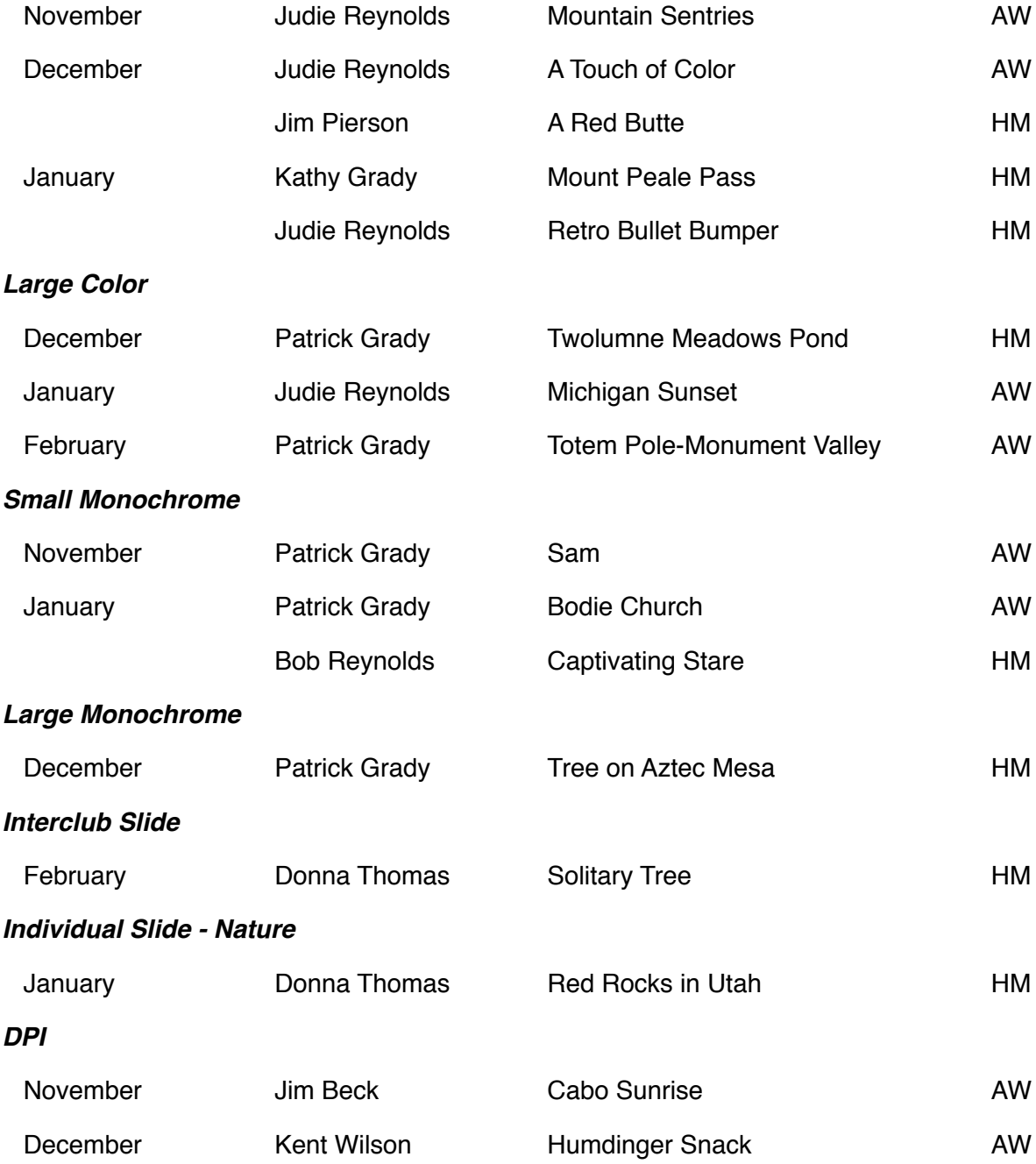

# **Ask Tim Grey**

[www.timgrey.com](http://www.timgrey.com)

*Question: The Q&A from July 25th related to using Channels for B&W conversion. My question is why do this? It seems to me that the B&W adjustment layer with all of its sliders plus the ability to pick any color in the image for adjustment is an easier way. Often one of the presets gives me a good image, with little or no tweaking required. Am I missing something?*

Answer: I actually agree that the Black & White adjustment layer provides an excellent balance of ease-of-use and flexibility results, and it is the primary tool I use for converting images to black and white in Photoshop. That said, there are a variety of ways you can put channels to use when creating a black and white image. One of the more wellknown of these is to use the Channel Mixer, but that is frankly something of an outdated approach in my opinion. In effect, the Black & White adjustment provides a more capable solution than Channel Mixer.

That said, there are still plenty of reasons to review the individual color channels to get a better sense of what your options are for a black and white conversion. It is also possible to mix and match the contents of separate channels in conjunction with layer masks in order to really exercise a tremendous amount of control over the process. In short, there are reasons to look at and utilize the channels when you're going to create a black and white interpretation of an image (among other scenarios).

*Question: A few days ago I purchased your video2brain Curves Workshop. I find your tuition on this complex topic most invaluable indeed.*

*It occurred to me that some of the procedures you described in Curves can also be carried out with Levels. For example setting the black and white points and having the clipping view on. Is there any advantage at all in carrying out this procedure in Curves vs. Levels?*

Answer: I'm glad to hear you're finding "Photoshop Curves Workshop" helpful.

You're absolutely correct that many of the tasks you can perform in Curves can also be performed in

Levels. In fact in my workshops, I often say that Curves can do everything Levels can do, and then some. I often teach Curves in the context of Levels, first showing how to adjust the black and white points while holding Alt/Option to view the clipping preview display, just as you would in Levels. To create the effect of the mid-tone (gamma) adjustment from Levels using Curves, you simply add an anchor point at about the center of the curve and drag it up or down.

This leads us to your question regarding why you might performed these tasks using one adjustment versus the other. In my mind, this is largely a matter of personal preference.

My preference is to use Curves for all of these adjustments. The reason is simply that I find convenient to have most of my tonal adjustment for an image (and sometimes part of the color adjustment) contained in a single adjustment, and Curves is well-suited for this. In fact, I rarely use Levels at all, opting instead to go directly to Curves for my overall tonal adjustment (and advanced color adjustments).

Of course, Curves is a powerful adjustment tool that many photographers find challenging to use at first (thus the reason I created a video training title that covers Curves exclusively). One way to help keep things a little easier to manage is to first apply the overall brightness and contrast adjustment using Levels, establishing a black point and white point first and then adjusting overall brightness with the mid-tone slider. You can then move on to some fine-tuning adjustments (such as for enhancing midtone contrast with an "S" curve) using Curves.

The bottom line is that there is indeed some overlap between Levels and Curves. It is up to you whether you'd prefer to separate out some of the portions of your adjustment to perform as much refinement for the image as possible in one place. Either approach is perfectly fine.

> *Reproduced by Written Permission of Tim Grey [www.timgrey.com](http://www.timgrey.com)*

# If You Love Photography, You Belong in PSA . . .

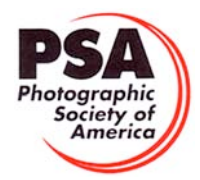

## **Benefits of PSA Membership:**

- *PSA Journal* monthly magazine
- Opportunity to submit articles for potential publication in the *PSA Journal* which is written by and for members
- Three noncommercial ads each year (no more than 5 lines or 175 characters including punctuation and spaces) in the *PSA Journal* at no cost
- Annual Conference with workshops, field trips, photo shoots, and featured speakers at reduced registration fee
- Listing in and access to "Members Only" Membership List on PSA web site
- Publication of photos on the PSA web site, e.g., a photo in the New Member Gallery on joining and in the Show Your Stuff Gallery on renewing for year two
- Access to New Member web site services and activities including: image evaluation, mentors and consultants, resource links, and galleries
- Use of PSA logo on personal web site and business card
- Reduced registration fee at local Chapter meetings
- Opportunity to present programs and workshops at local, regional, and international meetings
- Opportunity to earn PSA Star Ratings and recognition of photographic achievement with PSA Distinctions for Proficiency (PPSA) and Excellence (EPSA)
- Opportunity to be elected an Associate (APSA) or Fellow (FPSA) of the Society
- Study Groups: online for digital images and via mail for prints
- Competitions regarding specific topics/themes (e.g., Creative, Extreme Sports) or format (e.g., digital essays, monochrome prints)
- One dollar (\$1.00) reduced entry fee for each section of the PSA International Exhibition
- Reduced fee for PSA Adventures (e.g., cruises)
- Free services such as Species Identification Service, Photography Travel Planning Service, and Digital Product Information

 $-$  - - - - - -

• Discounts on products and services of interest to photographers

#### **Photographic Society of America ~ APPLICATION FOR MEMBERSHIP Please type or print legibly:** First Name: \_\_\_\_\_\_\_\_\_\_\_\_\_\_\_\_\_\_\_\_\_\_\_\_\_\_\_\_\_\_\_\_\_\_\_\_\_\_\_\_\_ Last Name: \_\_\_\_\_\_\_\_\_\_\_\_\_\_\_\_\_\_\_\_\_\_\_\_\_\_\_\_\_\_\_\_\_\_\_\_\_\_\_\_\_ Birth date (MM/DD/YY): \_\_\_\_\_\_\_\_\_\_\_\_\_\_\_\_\_\_ Address: \_\_\_\_\_\_\_\_\_\_\_\_\_\_\_\_\_\_\_\_\_\_\_\_\_\_\_\_\_\_\_\_\_\_\_\_\_\_\_\_\_\_\_\_\_\_\_\_\_\_\_\_\_\_\_\_\_\_\_\_\_\_\_\_\_\_\_\_\_\_\_\_\_\_\_\_\_\_\_\_\_\_\_\_\_\_\_\_\_\_\_\_\_\_\_ Telephone: \_\_\_\_\_\_\_\_\_\_\_\_\_\_\_\_\_\_\_\_\_\_\_\_\_\_\_\_\_\_ City: \_\_\_\_\_\_\_\_\_\_\_\_\_\_\_\_\_\_\_\_\_\_\_\_\_\_\_\_\_\_\_\_\_\_\_\_\_\_\_\_\_\_\_ State: \_\_\_\_\_\_\_\_\_\_\_\_\_\_\_\_\_\_\_\_\_\_ Country: \_\_\_\_\_\_\_\_\_\_\_\_\_\_\_\_\_\_\_\_\_\_\_\_\_\_ Postal Code: \_\_\_\_\_\_\_\_\_\_\_\_\_\_\_\_\_\_\_\_ Email Address: \_\_\_\_\_\_\_\_\_\_\_\_\_\_\_\_\_\_\_\_\_\_\_\_\_\_\_\_\_\_\_\_\_\_\_\_\_\_\_\_\_\_\_\_\_\_\_\_\_\_\_\_\_\_\_\_\_\_\_\_\_\_\_\_ Website: \_\_\_\_\_\_\_\_\_\_\_\_\_\_\_\_\_\_\_\_\_\_\_\_\_\_\_\_\_\_\_\_\_\_\_\_\_\_\_\_\_\_\_\_\_\_\_\_\_\_\_\_\_\_\_\_\_\_\_  **Sponsor: \_\_\_\_\_\_\_\_\_\_\_\_\_\_\_\_\_\_\_\_\_\_\_\_\_\_\_\_\_\_\_\_\_\_\_\_\_\_\_\_\_\_\_\_\_\_\_\_\_\_\_\_\_\_\_\_\_\_\_\_\_\_\_\_\_\_\_\_\_ Automatic Renewal (with credit card payment):** ! YES ! NO Check desired membership level: North America/Overseas<br>1 1 Year 2 Years 2 Years 3 Years 3 Years 3 Years 3 Years 3 Years 3 Years 3 Years 3 Years 3 Years 3 Years 3 Years 3 Years 3 Years 3 Years 3 Years 3 Years 3 Years 3 Year ! **Youth (18 & under)** \$29/35 \$56/68 \$80/99 ! **Joint Membership** \$68/76 \$133/150 \$196/221 ! **Individual** \$45/53 \$88/104 \$128/152 (Joint member: spouse or other individual residing at **same** address, one *PSA Journal*.) ! **Individual Senior (72 & older)** \$40/47 \$77/91 \$113/132 ! **Joint Senior Member** \$62/69 \$122/136 \$180/201 ! **Camera Club/Council** \$45/53 \$88/104 \$128/152 (*Both* members over age 72.)  $\Box$  Business Membership  $$45/53$   $$88/104$   $$128/152$  Joint Member Name: **Joint Member Email**: \_\_\_\_\_\_\_\_\_\_\_\_\_\_\_\_\_\_\_\_\_\_\_\_\_\_\_\_\_\_\_\_\_\_\_\_\_\_\_\_\_\_\_\_\_\_\_ **MAIL COMPLETED FORM WITH PAYMENT TO:** PSA Headquarters 3000 United Founder's Blvd., Suite 103 Oklahoma City, OK 73112-3940 (www.psa-photo.org) March 2007 Make check payable to **PSA**. Check **MUST** be written on US bank in US funds.  $\Box$  Visa  $\Box$  MasterCard Number: \_\_\_\_\_\_\_\_\_\_ - \_\_\_\_\_\_\_\_\_\_ - \_\_\_\_\_\_\_\_\_ - Expiration Date: \_\_\_\_/ Card Holder Signature:

# *ACC Calendar*

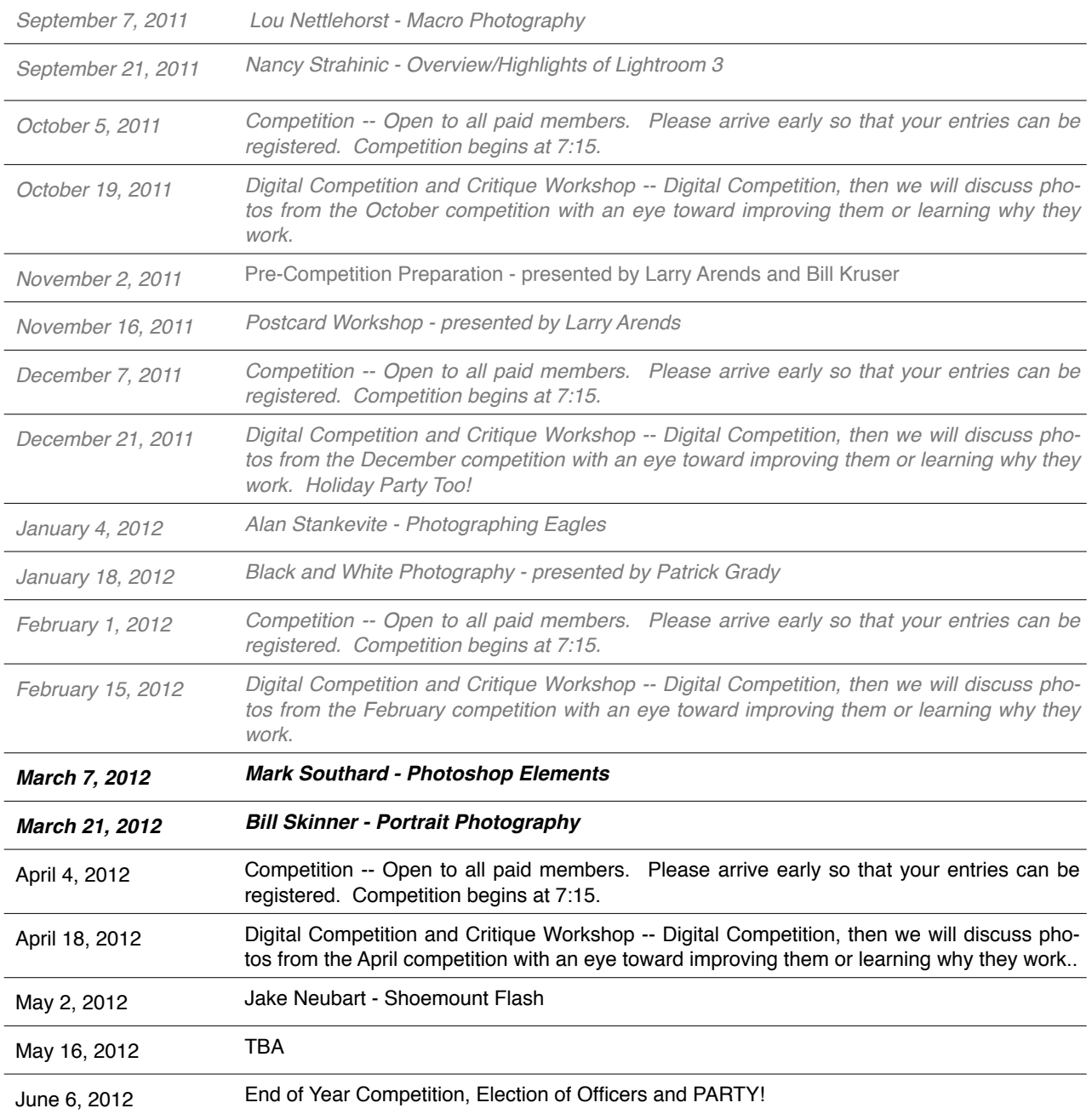

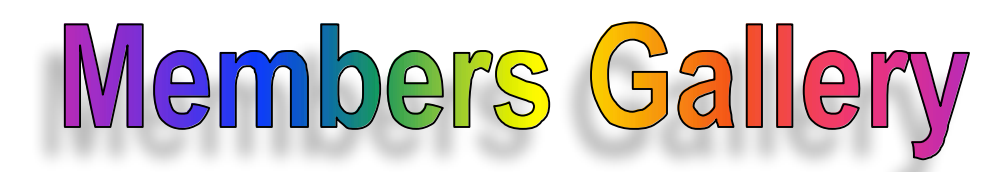

*February DPI Competition Winners*

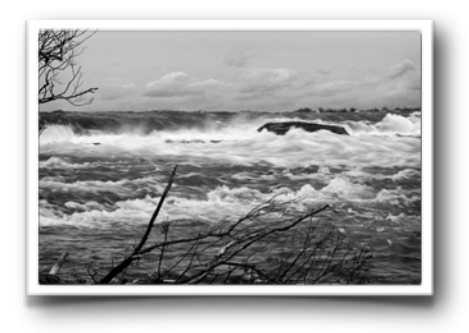

*Upper Rapids by Edward Martin*

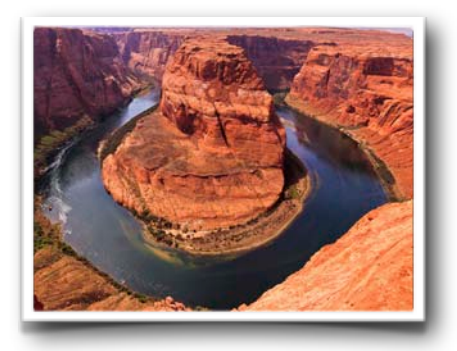

*Horseshoe Bend by Jim Pierson*

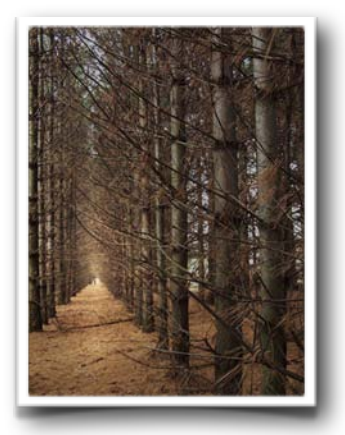

*Forgotten Tree Farm by Jim Beck*

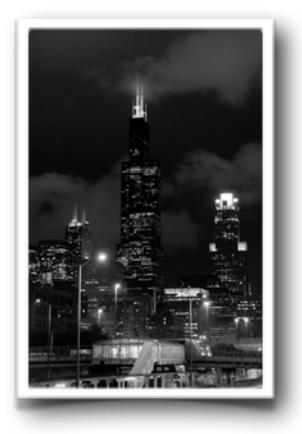

*Into the Clouds by Henrik Danford-Klein*

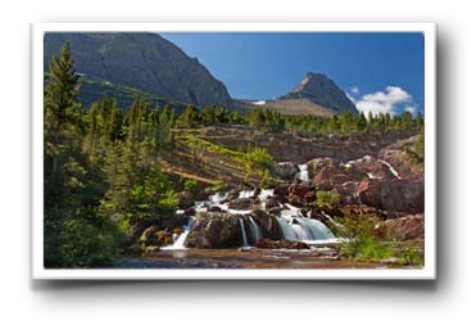

*Red Rock Falls by Bob Reynolds*

# Members Gallery

## *February Competition Winners*

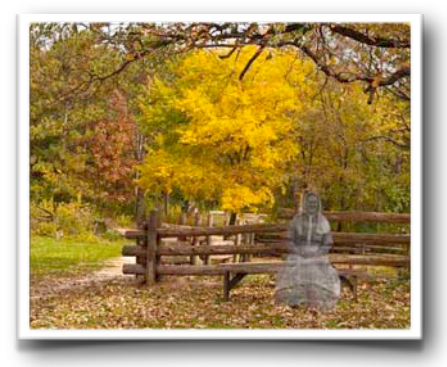

*Visitor from the Past by Roy Lobenhofer*

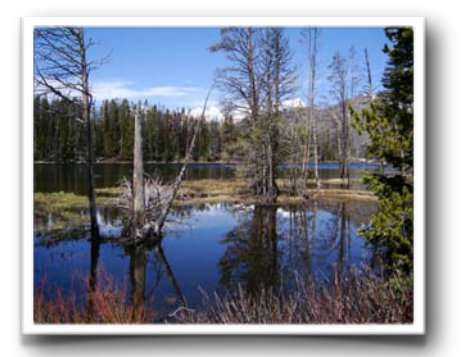

*Sylvan Lake by Larry Arends*

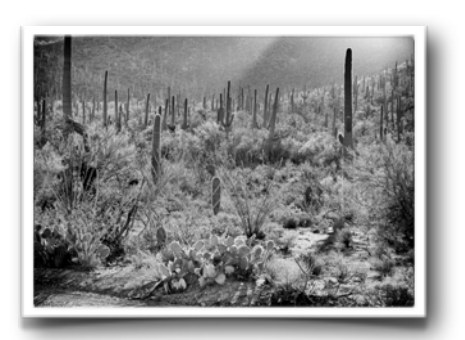

*Sonoran Forest by Randy Vlcek*

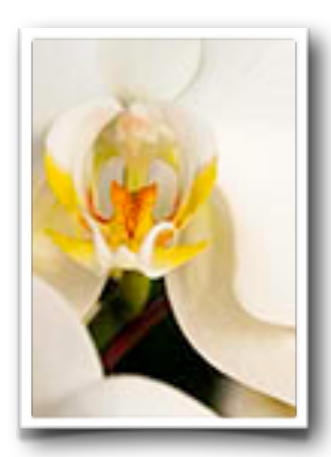

*White Orchid by Kathy Grady*

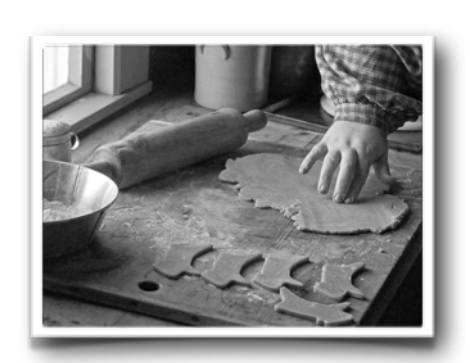

*Simple Pleasures by Bob Reynolds*

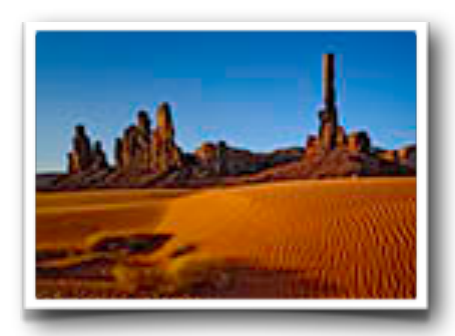

*Totem Pole - Monument Valley by Patrick Grady*

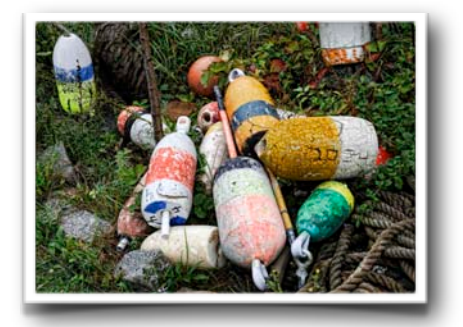

*Retired Floats by Randy Vlcek*

# Members Gallery

## *February Competition Winners*

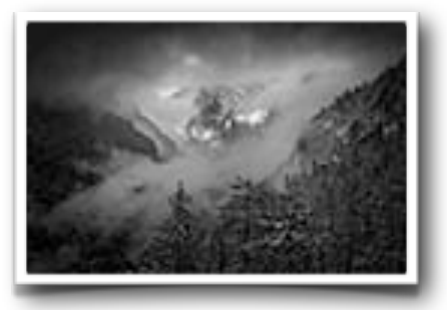

*Breaking Storm by Patrick Grady*

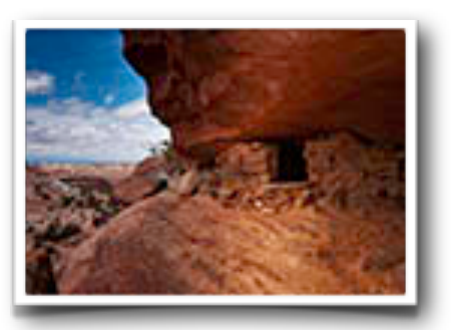

*Granary on Aztec Butte by Kathy Grady*

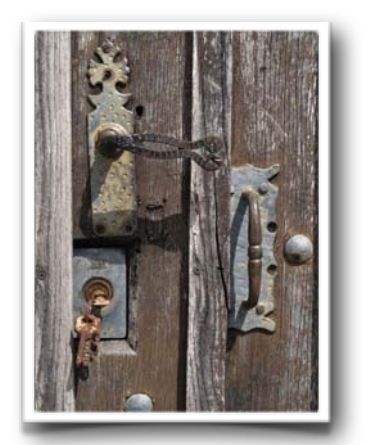

*Old Church Door - Spain by Paula Matzek*

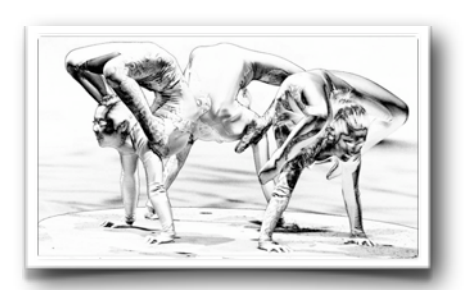

*Contortionists by Mort Lehrman*

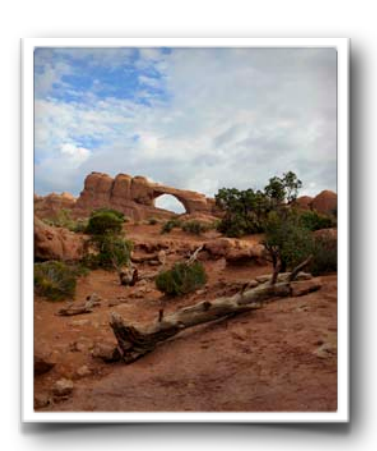

*Desert Arch by Randy Vlcek*

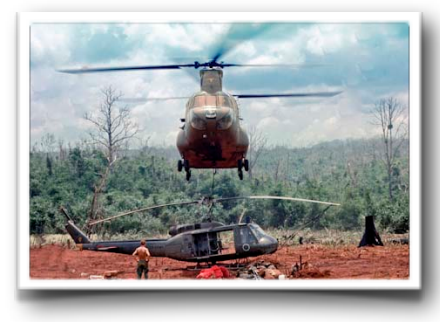

*Huey Rescue by Mike Garber*

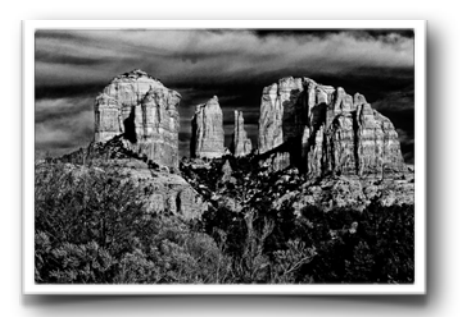

*Cathedral Rock by Jim Pierson*